# **Dependencies Shell Extension Crack Free**

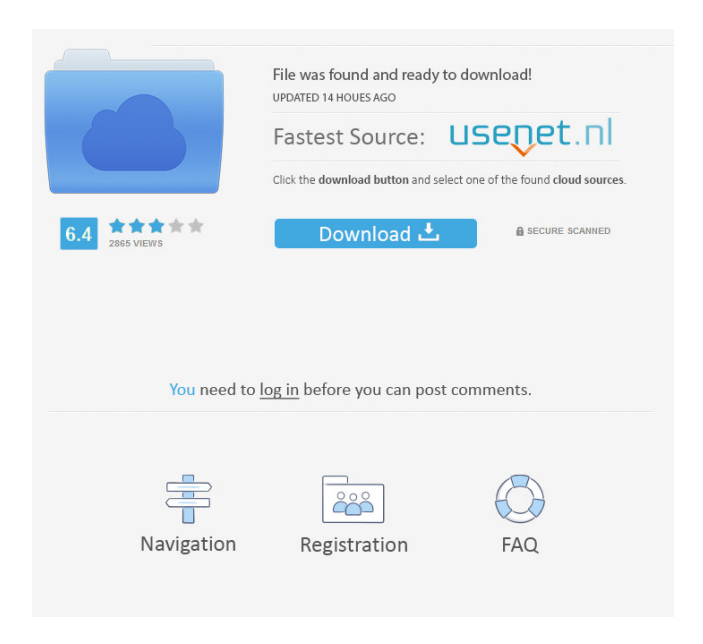

#### **Dependencies Shell Extension Crack Download For Windows**

List out the modules and packages that a module is dependent on. It will display the list in a tree structure. Each package or module will be linked to it's deependency count. Dependencies Info Tip: List out the modules and packages that the Win32 module is dependent on. It will display the list in a tree structure. Dependencies Info Tip Script: Download and extract the zip file. Extract the zip file to the folder where you want to install it. Make sure that you have admin rights. Copy the files as you wish. Launch the Extensions Manager. Navigate to the following folder: C:\Documents and Settings\\Local Settings\Application Data\Sun\Java\Extensions Create a new folder: WindowsDependenciesInfoTip Add the extension files to the folder:

WindowsDependenciesInfoTip\Win32\Actions\Action.dll WindowsDependenciesInfoTip\Win32\Dependencies.dll WindowsDependenciesInfoTip\Win32\InfoTip.dll WindowsDependenciesInfoTip\Win32\Modules\Module.dll WindowsDependenciesInfoTip\Win32\Notifications\Notification.dll

WindowsDependenciesInfoTip\Win32\Shell\Extensions\Shell.dll Note: If you wish to, you can copy the files to the Windows folder instead. Restart your computer. Click on the start button. Open the Control Panel. Navigate to the following folders: Add/Remove programs Programs and features Add/Remove Windows Components Click on the Add/Remove Windows Components tab. Click on the Browse button. Navigate to the folder where you installed the extension. Select the extension. Click on the Next button. When you are done, click on the Finish button. It is done. You have installed the extension. Note: If you have an error, right click on the win32 folder and select Properties. Then click on the Unblock button. Follow the same process to install the extension to your XPS document, XPS Viewer and XPS printer. The reason for adding XPS documents and XPS viewers and printers is because your XPS documents are stored as zip files. Dependencies

#### **Dependencies Shell Extension Free [Win/Mac]**

This extension allows you to convert macros written in Win32/OpenOffice written in either the native language or the English language to the native language. Kopete Multi-protocol Instant Messaging program. It is a free, easy to use, and open source alternative to MSN Messenger, Yahoo Messenger, AIM, and other popular instant messaging programs. Kopete is distributed under the terms of the GNU GPL. Kompozer is a free and open source web authoring and publishing program. Kompozer is used to create websites and web applications. The Kompozer website is www.kompozer.org The Kompozer Wiki is the online community where people can share knowledge and participate in the development of the project. Kopete is a free, easy to use, and open source instant messaging program. Kopete is distributed under the terms of the GNU GPL. Kopete is a free and easy to use instant messaging and presence client. It supports instant messaging, chat rooms, voice, file transfers, webcam, and video/audio recording. Kopete now has a plugin to let you do live video calling using your webcam. It can be downloaded from the Kopete website at www.kopete.org. Kopete requires QT for GUI. Kopete requires KDE for the Linux version. Kopete is a free and easy to use instant messaging program. Kopete is distributed under the terms of the GNU GPL. Kopete is a free and easy to use instant messaging program. Kopete is distributed under the terms of the GNU GPL. Kopete is a free and easy to use instant messaging program. Kopete is distributed under the terms of the GNU GPL. Kopete is a free and easy to use instant messaging program. Kopete is distributed under the terms of the GNU GPL. Kopete is a free and easy to use instant messaging program. Kopete is distributed under the terms of the GNU GPL. Kopete is a free and easy to use instant messaging program. Kopete is distributed under the terms of the GNU GPL. Kopete is a free and easy to use instant messaging program. Kopete is distributed under the terms of the GNU GPL. Kopete is a free and easy to use instant messaging program. Kopete is distributed under the 77a5ca646e

### **Dependencies Shell Extension Torrent Free**

The Dependencies Info Tip Shell Extension displays dependencies for Win32 modules. It will list out the modules that the Win32 module is dependent on. Version: 2.5.3.5 Site: [Refractory severe irritative bladder symptoms after transurethral resection of the prostate]. We report the case of a 48-year-old man with prostate cancer that was treated successfully with transurethral resection of the prostate (TUR-P). He had complained of irritative bladder symptoms for 3 months, including frequency and voiding hesitancy, and intermittent gross hematuria. Despite treatment with anticholinergic agents and anticholinergic agents, his symptoms did not improve. Cystoscopy showed multiple bladder tumors, and the treatment of these tumors led to the resolution of his irritative bladder symptoms. Two months after the transurethral resection of the prostate, the patient presented with severe irritative bladder symptoms. He did not respond to medical treatment, and computed tomography of the abdomen revealed an enlargement of the prostate. No cystoscopy was performed in this case. Surgical resection of the prostate was required to achieve symptom relief. In the follow-up after the transurethral resection of the prostate, we did not perform cystoscopy. In patients with irritative bladder symptoms that do not respond to conventional medical treatment, cystoscopy and subsequent prostatic resection are required.Q: Sections in UITableViewController with and without an UITableView I'm kind of confused on how to set up a table. I have the same class for my "home" section and my "other" section. I can switch between them by calling loadView or viewDidLoad. If I add an UITableView to my view, it shows up in the other view as well as the home view. But if I remove the UITableView, the other view only shows the table without the UITableView section. I've tried adding [UITableViewDelegate and UITableViewDataSource protocols] to the class for both views but it doesn't work. Any ideas? Thanks! A: If you create the UITableView programmatically

#### **What's New in the?**

Description: This is a help file for the Shell Extension. Command Line Parameters: The following command line parameters can be used to control the operation of this shell extension. /c

## **System Requirements For Dependencies Shell Extension:**

Processor: Intel® Core™ i5-4670 3.4 GHz or better Memory: 8 GB RAM Graphics: NVIDIA® GeForce GTX 1060 3 GB or better Hard disk space: 12 GB DirectX: Version 11 Network: Broadband Internet connection Sound Card: Stereo sound card and microphone Additional Notes: Microsoft Points or equivalent currency or purchase required for full game access. Online play requires a broadband Internet connection. For more information, please visit the

Related links:

<https://aurespectdesoi.be/pylauncher-crack-free-for-pc-latest/> <https://fortymillionandatool.com/?p=1442> <http://nadinarasi.com/?p=4750> <https://obzorkuhni.ru/self-improvementsuccess/brightness-darkness-to-alpha-download/> <https://shreebhawaniagro.com/wp-content/uploads/2022/06/ellbev.pdf> <https://www.lbbskin.com/wp-content/uploads/2022/06/mygrae.pdf> <https://xn----7sbbtkovddo.xn--p1ai/vb-001-joiner-crack/> <https://dutchspecialforces.eu/smartklix-crack/> [https://remcdbcrb.org/wp-content/uploads/2022/06/Fix\\_Windows\\_10\\_Privacy.pdf](https://remcdbcrb.org/wp-content/uploads/2022/06/Fix_Windows_10_Privacy.pdf) <https://www.theblender.it/reb-font-editor-torrent-activation-code-3264bit-latest-2022/>